## $\Box$

## Control FX – RS-232 integration

- 1. Open the CYP-RS-232matrix.gui in ControlFX guiDesigner.
- 2. If not already open, open the System Manager sub-window by hitting the cog icon.

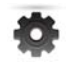

Within the System Manager section you will see the CYP Matrix (192.168.9.201) device, within this you can find all the switch related RS-232 commands already programmed to work the following CYP matrices;

- PU-8H8HBT
- PU-8H8HBTE
- PU-8H8CTXIR
- OR-HD88S
- OR-HD88HC
- OR-DVI88S
- OR-DVI88SA
- It can also be used with the 4x4 HDBaseT matrix PU-4H4HBT but please ignore inputs 5-8 and outputs F-H.
- 3. The IP address will need to be change to the IP address of the hardware you are using. To do this simple double click the 'CYP Matrix (192.168.9.201)' section and in the IP address / Hostname change to the correct IP address for your hardware.
- 4. The whole device can now be copied from this project to the project you are presently working on, or if starting from a new project you can save the project with a new name.
- 5. You can now build the rest of your ControlFX project as normal, integrating the matrix commands.